## **FrontOffice - Registo**

na plataforma do Orçamento Participativo de Viana do Castelo

1. O utilizador deve clicar no botão "Registar" ou no botão do menu "Registo".

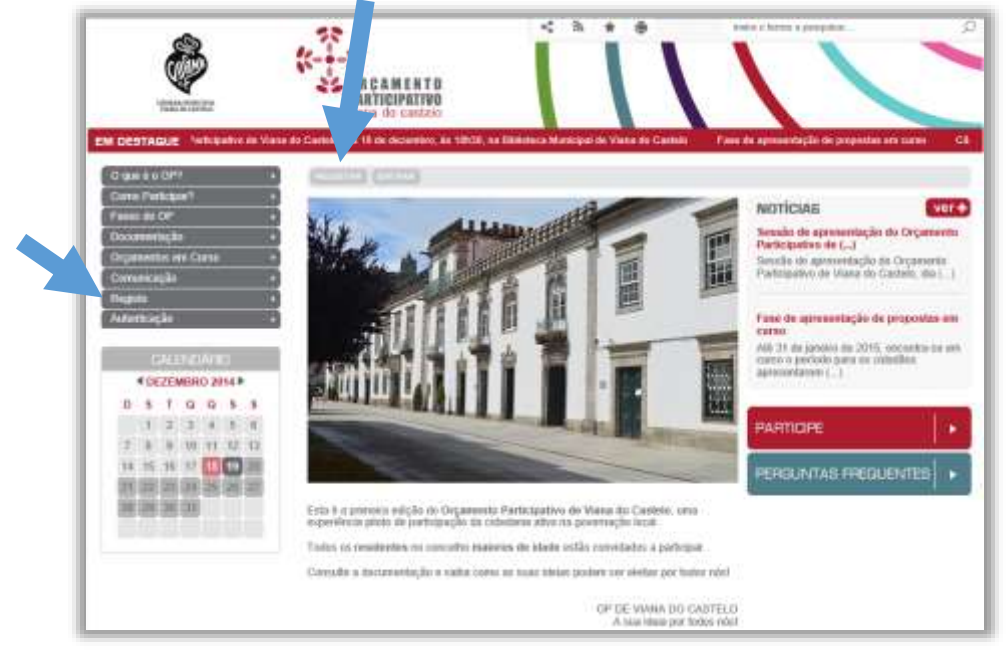

2. Inserir todos os dados pessoais solicitados e no final clicar em "submeter".

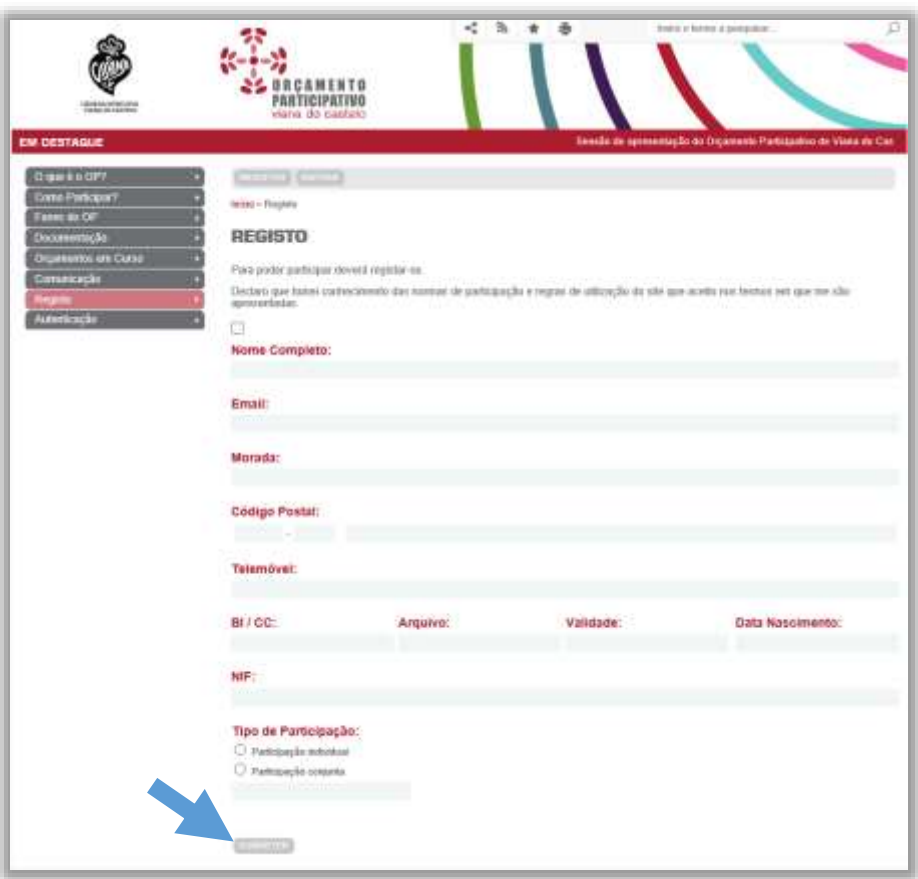

Receberá um SMS, no telemóvel indicado, com a password para se autenticar.